# **1 Prüfungsverwaltungssystem FlexNow – Infos für Studierende**

**FlexNow:** Online …

- zu Prüfungen **anmelden** "Prüfungen an-/abmelden"
- 
- 
- Leistungsübersicht **erstellen** "Leistungsnachweise"

• von Prüfungen **abmelden** "Aktuelles" oder "Prüfungen an-/abmelden"

• Prüfungsergebnisse einsehen "Aktuelles" oder "Studierendendaten"

### Sie können FlexNow über das eCampus-Portal erreichen:

#### <https://ecampus.uni-goettingen.de/>

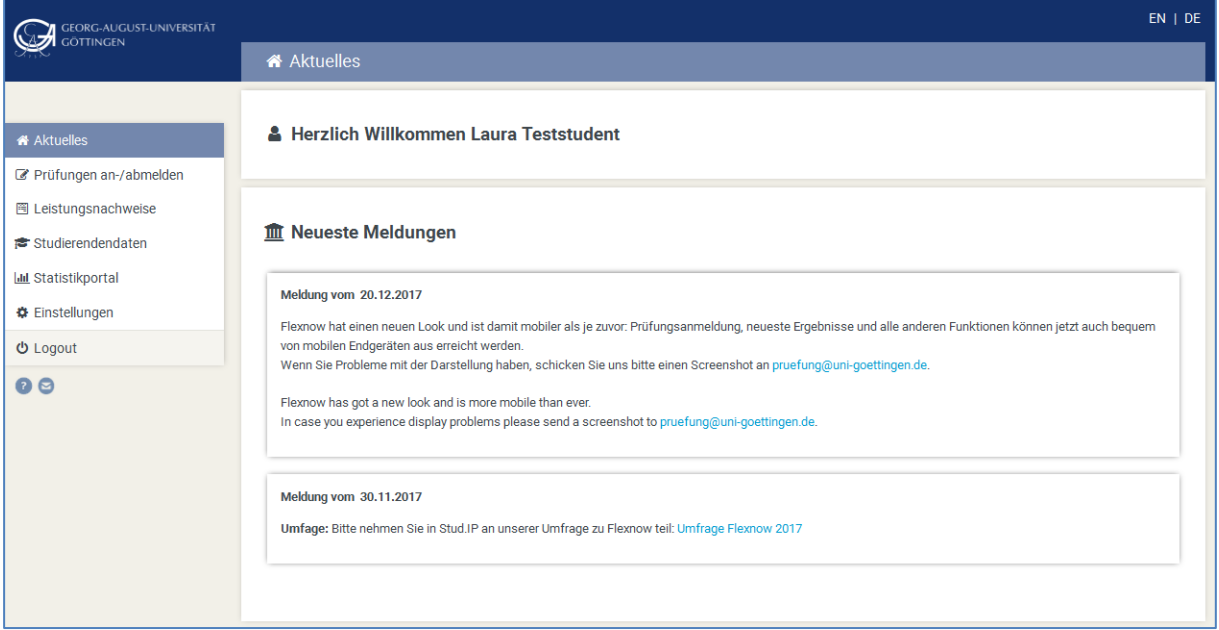

#### **Was wird benötigt?**

- Studentische Nutzerkennung (z.B. Max.Mustermann)
- Passwort
- Internetzugang

# **2 An- und Abmeldung von Prüfungen**

Eine detaillierte Anleitung zur An- und Abmeldung von Prüfungen finden Sie unter den folgenden Links:

- PDF (deutsch): <http://www.uni-goettingen.de/de/436352.html>
- PDF (englisch): <http://www.uni-goettingen.de/de/438960.html>

 Video (deutsch): [http://medien.e-learning.uni-goettingen.de/daten/-](http://medien.e-learning.uni-goettingen.de/daten/-2/20092/7963/16-mp4v/FLexNow2Anmeldung.mp4) [2/20092/7963/16-mp4v/FLexNow2Anmeldung.mp4](http://medien.e-learning.uni-goettingen.de/daten/-2/20092/7963/16-mp4v/FLexNow2Anmeldung.mp4)

#### **Unbedingt beachten:**

- Eine Bestätigung für die An- oder Abmeldung wird an Ihren E-Mail-Account der Universität versendet.
- Der E-Mail-Account ist über das eCampus-Portal unter "E-Mail" abrufbar.
- Antworten zu häufig gestellten Fragen finden Sie hier:
	- o <http://www.uni-goettingen.de/de/52935.html>
- Falls Sie die Prüfung, zu der Sie sich anmelden möchten nicht finden können, erkundigen Sie sich bitte zunächst bei Ihren Kommilitonen, bevor Sie sich an das Prüfungsamt wenden.

# **Wichtig:**

Sie können nur an einer Prüfung teilnehmen, wenn Sie sich innerhalb der entsprechenden Frist dafür via FlexNow angemeldet haben!

Auch das Fernbleiben erfordert eine fristgerechte Abmeldung!

## **An- und Abmeldefristen:**

Grundsätzlich gilt: Prüfen Sie, ob Ihre Prüfungsordnungen eigene An- und Abmelderegelungen vorgeben. Für die meisten Fächer gelten folgende Fristen:

#### *Klausuren*

Anmeldung bis 7 Tage vor Prüfung, Abmeldung bis 24 Std. vorher

#### *Mündliche Prüfungen*

An- und Abmeldung bis 7 Tage vor Prüfungsdatum (Prüfungsdatum vom Prüfer/ der Prüferin definiert)

#### *Praktische Prüfungen*

Anmeldung bis zwei Wochen nach Veranstaltungsende des Vorsemesters für das kommende Semester, Abmeldung bis zwei Wochen vor Veranstaltungsbeginn

#### *Referat, Hausarbeiten, Protokolle*

An- und Abmeldung bis zum Prüfungsdatum (Prüfungsdatum vom Prüfer/ der Prüferin definiert), Abmeldung jedoch spätestens bis zur Abgabe

*Mischform aus Klausuren, Mündlichen Prüfungen, Referat, Hausarbeiten, Protokollen* An- und Abmeldung bis 7 Tage vor Prüfungsdatum (Prüfungsdatum vom Prüfer/ der Prüferin definiert)

### **Statistikportal:**

Statistiken zu Immatrikulation, Prüfungen, Rankings usw. können Sie im Statistikportal unter folgendem Link aufrufen:<https://pruefungsverwaltung.uni-goettingen.de/statistikportal>

# **3 Aktuelles**

Unter dem Menüpunkt "Aktuelles" erhalten Sie eine Übersicht über alle Prüfungen, zu denen Sie angemeldet sind oder zu denen noch Ergebnisse ausstehen. Zusätzlich erhalten Sie Informationen über Klausurtermine, Abmeldefristen und Prüfungsräume. Unter der Rubrik "Neueste Ergebnisse" erscheinen neue Prüfungsergebnisse. Außerdem haben Sie auch hier die Möglichkeit, sich von Prüfungen abzumelden.

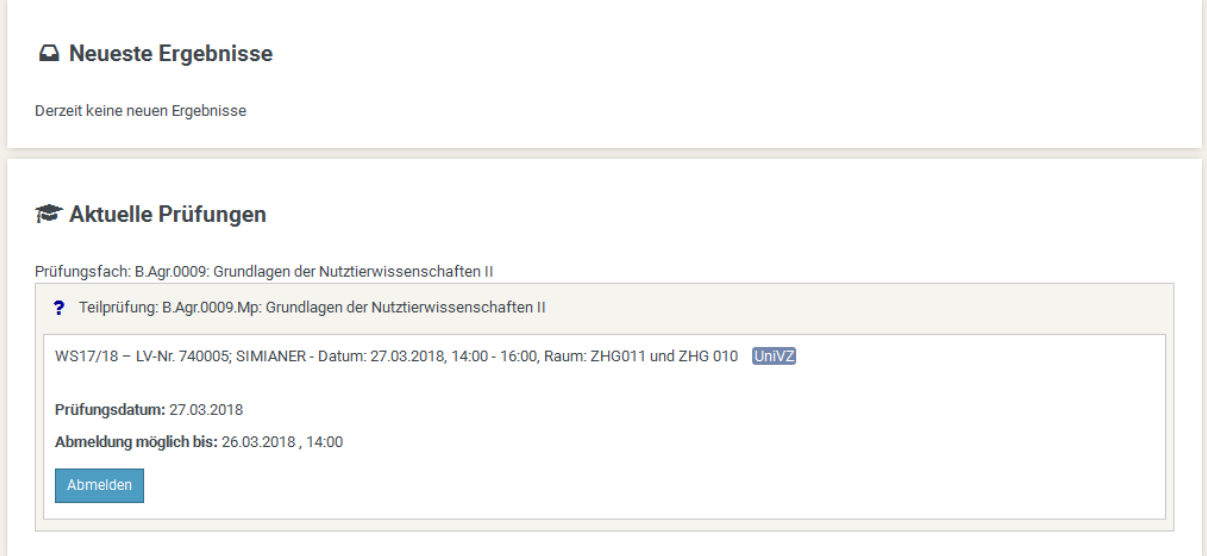

# **4 Studierendendaten**

Um die Studierendendaten abzurufen wählen Sie zunächst "Studierendendaten" im Menü auf und wählen Ihren Studiengang aus.

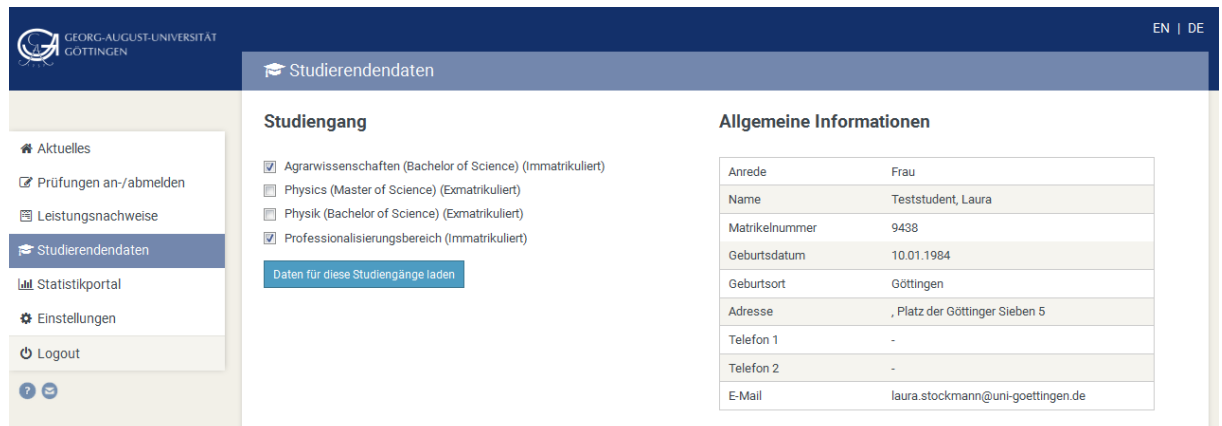

Hier können Sie alle Prüfungsleistungen einsehen. Dabei bedeuten die Symbole:

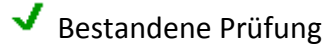

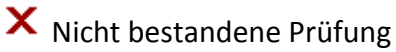

? Ergebnis steht noch aus

#### Alle Prüfungen

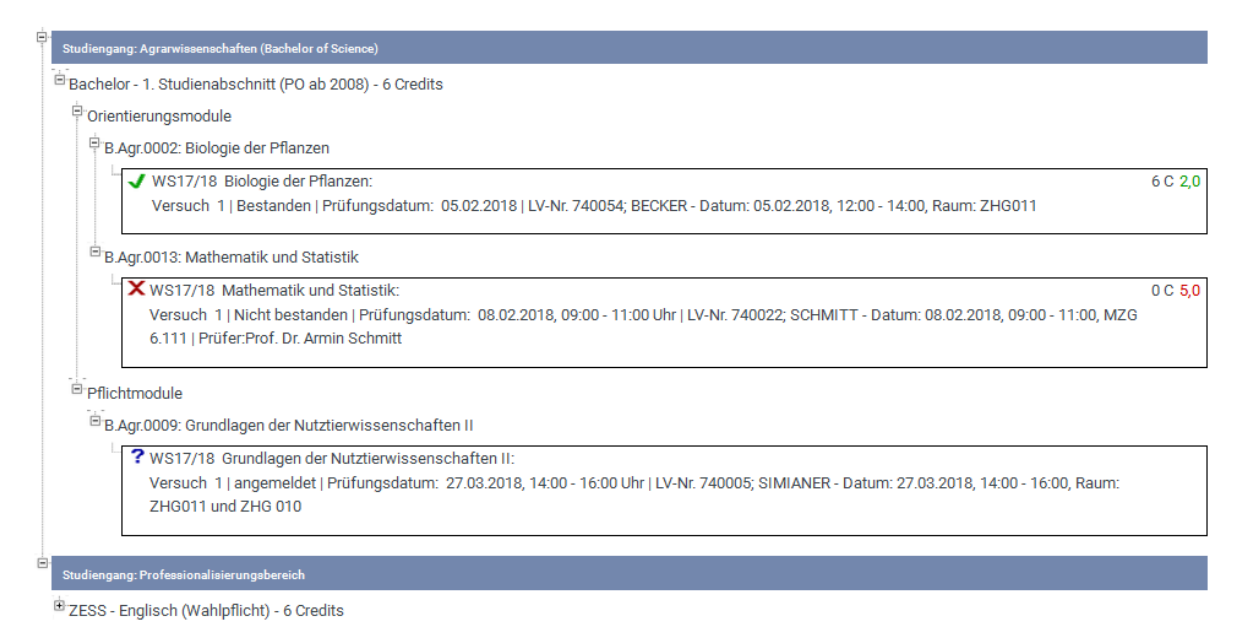

## **5 Leistungsnachweis**

FlexNow bietet die Möglichkeit, einen Leistungsnachweis für die erbrachten Prüfungsleistungen zu erstellen.

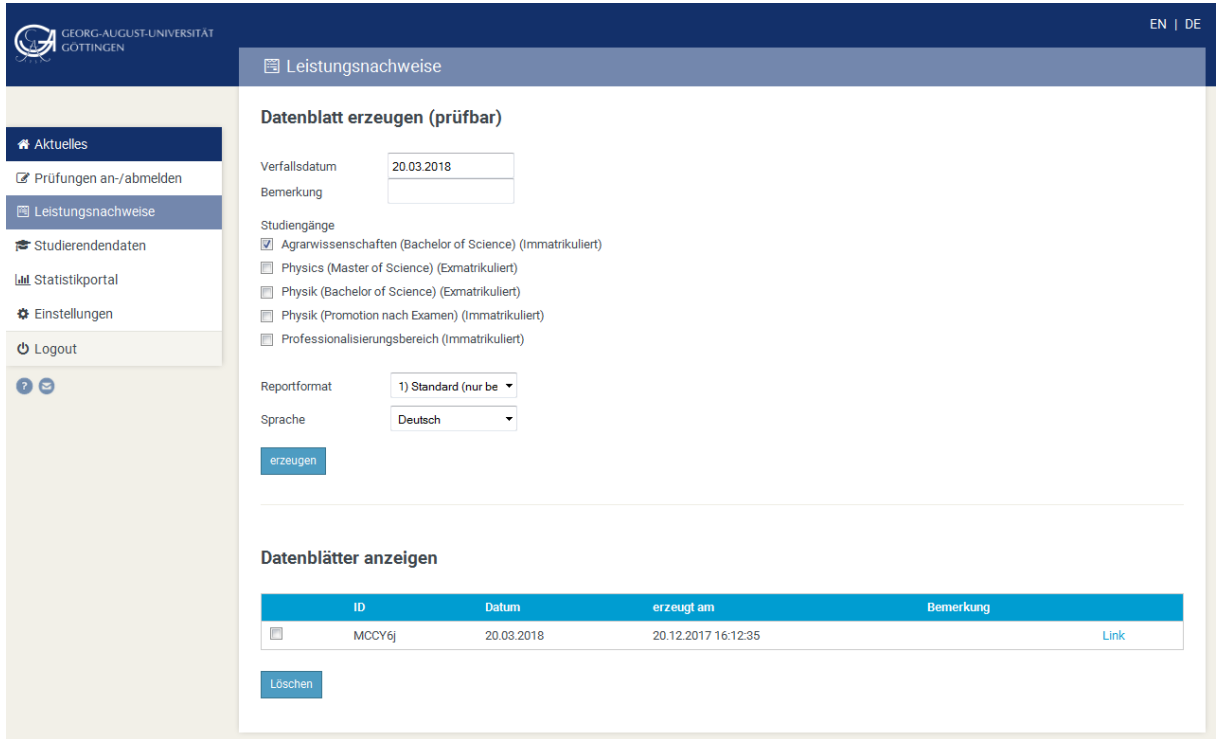

Es gibt verschiedene Varianten des Leistungsnachweises:

### **Datenblatt erzeugen (prüfbar):**

Hier können Leistungsnachweise (mit Verifikationsschlüssel) für verschiedene Zwecke erzeugt werden. Wählen Sie das entsprechende Format in "Reportformat" und die Sprache aus. Außerdem können hier neben Leistungsnachweisen für Bafög oder das Deutschlandstipendium, auch Unbedenklichkeitsbescheinigungen oder Selbstständigkeitserklärungen für z.B. Hausarbeiten erstellt werden.

### **Datenblätter anzeigen:**

Zuvor erstellte Leistungsnachweise können hier aufgerufen oder gelöscht werden.